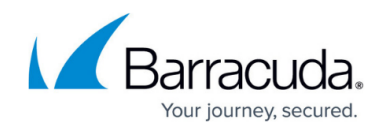

# **Polycom IP-450 Quick Reference Guide**

<https://campus.barracuda.com/doc/45712695/>

This article explains the basic operation of the Polycom IP-450 device.

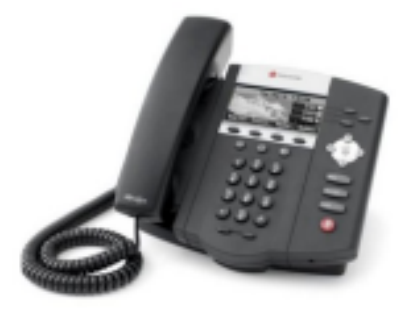

### **Soft Keys**

- The four buttons immediately below the LCD display are **soft keys.**
- Each soft key performs the action displayed immediately above it.
- Soft key behavior is context sensitive the action associated with each soft key changes according to the current phone state.

### **Place a Call**

- Enter the desired internal extension or external number.
- Lift the receiver or press the speakerphone button to call.

#### **Voicemail Access**

To access voicemail messages, press the **Messages** key to the right of the keypad. Depending on your system configuration, you may be asked for your voicemail passcode.

#### **Last Number Redial**

- Lift the receiver.
- Press the **Redial** button. For speakerphone or headset use, press **Redial** without lifting the handset.

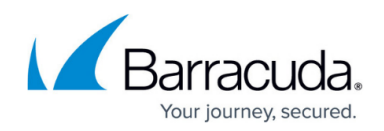

### **Call Hold**

- To place a call on hold, press the **Hold** button.
- To resume the call, press **Hold** again.

### **Call Transfer**

#### **Attended Transfer**

- To transfer a call, press the **Trnsfer** soft key.
- Dial the destination number and then press **Send**.
- When the destination party answers, announce the caller, and press **Trnsfer** again to complete the transfer.

#### **Blind Transfer**

- To transfer a call, press the **Blind** soft key and enter the destination number.
- Pressing the **Send** button connects the remote party to the destination, disconnecting yourself from the call.

### **Ad-Hoc Conference / 3-Way Calling**

- Place (or receive) a call.
- To add another party to the call, press the **Confrnc** soft key.
- Enter the destination number or extension and press **Send**.
- When the destination party answers, press **Confrnc** again.
- All parties now join a 3-way call.

### **Do Not Disturb**

To enable **Do Not Disturb** mode, press **Menu**, then select **Features**, then select **Do Not Disturb**. All calls go to voicemail.

The phone display indicates that **Do Not Disturb** mode is active.

To resume normal operation, select **Do Not Disturb** again. The phone receives calls normally.

### **Call Forwarding**

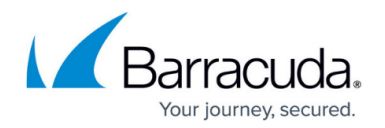

- To enable call forwarding, press the **Forward** soft key.
- Select the type of forwarding to enable, then select a destination. The phone display indicates when call forwarding is enabled.
- To deactivate forwarding, press the **Forward** soft key, press the forwarding type, then press **Disable**.

#### **Ringer and Handset Volume**

- To change the ringer volume, when the phone is idle, press the (**–**) or (+) button at the bottom of the keypad.
- To change the volume of a call, during an active call, press the (**–**) or (+) buttons to adjust the volume of the handset, speakerphone, or headset, whichever is active.

#### **Directories**

To browse the phone contact list or call lists, press **Menu**, then **Features**, then **Directories**. The call lists show missed, placed, and received calls.

### **Special Characters**

When entering a destination with alphanumerics or special characters, be sure to pause momentarily between key presses. For example, when dialing \*\*<ext> press \*, pause for a moment, press \* again, then dial the extension.

## Barracuda Phone System

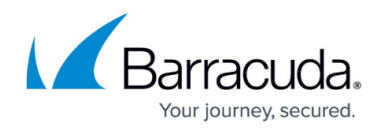

#### **Figures**

1. worddavc083fd3a376c44f5497152e3cb3bf47c.png

© Barracuda Networks Inc., 2019 The information contained within this document is confidential and proprietary to Barracuda Networks Inc. No portion of this document may be copied, distributed, publicized or used for other than internal documentary purposes without the written consent of an official representative of Barracuda Networks Inc. All specifications are subject to change without notice. Barracuda Networks Inc. assumes no responsibility for any inaccuracies in this document. Barracuda Networks Inc. reserves the right to change, modify, transfer, or otherwise revise this publication without notice.